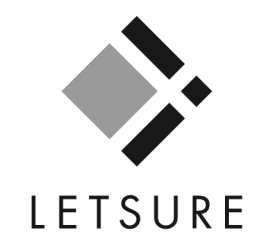

A Landlord's guide to online navigation for Letsure Tenant Assessment Services available at www.eletsure.com

Letsure Tenant Assessment, Granite House, 31 Stockwell Street, Glasgow, G1 4RZ Telephone: 0844 561 7808 Fax: 0844 561 7909

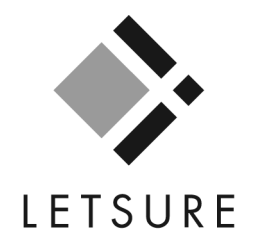

# **Contents Contents** Page No. Before using the service ………………………………………………………………………………………………………3 3Starting an online assessment……………………………………………………………………………………………… 4 Paying for applications online ……………………………………………………………………………………………… 7 Completing the application form ………………………………………………………………………………………… 11 Online tracking of work in progress and retrieval of work completed ……………………………………………13 Viewing progress of employer and landlord references………………………………………………………………17Example of the information returned in reports …………………………………………… ……………………………………………………………………… 20

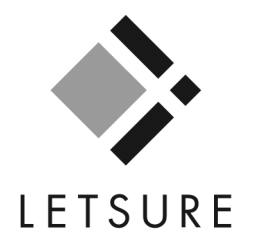

## Before using the service

#### Services available

 Using Letsure's online service is the quickest way to start a Tenant Assessment application. Completing the details online generates an instant credit report and enables Letsure to start processing your tenant's details sooner. You can either submit the details yourself, from your desktop, or email an online form to the applicant to enable them to complete their own details.

However, we also have the more traditional fax-back service available. This guide explains where you can download the relevant paper-based application forms and how you can use eLetsure.com for online tracking when wishing to monitor the progress of your applications. Please bear in mind that at peak business times, particularly during the summer months, it may take several hours for Letsure to commence processing your fax-back applications.

#### Credit "footprints"

All credit enquiries carried out by Letsure leave a trace, or "footprint", on the applicant's credit file. These footprints are recorded as enquiries, which are distinct from actual credit searches, and will not affect the applicant's future credit rating.

#### **Rental Affordability**

Letsure will carry out a basic affordability check as part of the referencing service, which will be included on all interim and final reports. However, in order to avoid embarrassment or unnecessary applications, it is advisable to check the applicant's income against the proposed rental amount before submitting the application. An easy way to calculate affordability is to take the applicant's gross annual income and divide by thirty. This will give the maximum monthly rental that the applicant can afford.

#### Data Protection

Please note that data protection legislation only permits the agent submitting the application, and/or the landlord for whom they are acting, to see copies of the check carried out. The applicant may not be shown the reports compiled on them. Any applicant has the right to see a copy of the information held on them by writing to: The Technical Manager, Letsure Limited, 3rd Floor, Granite House, 31 Stockwell Street, GlasgowG1 4RZ. Such requests should be accompanied by the appropriate Letsure reference number and a cheque for £10.

#### Starting an online assessment

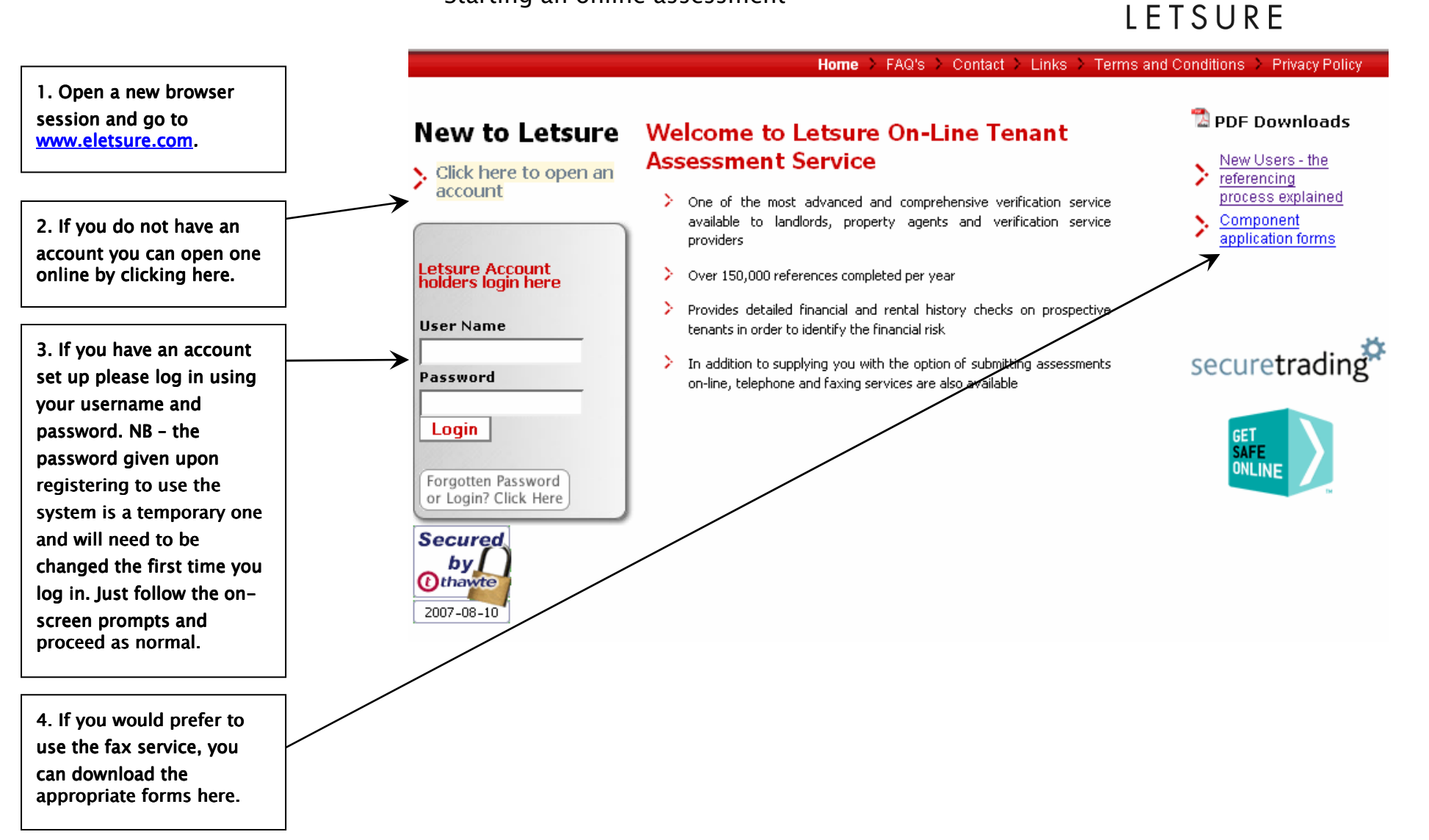

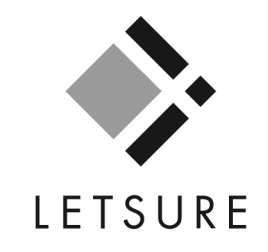

#### Starting the request

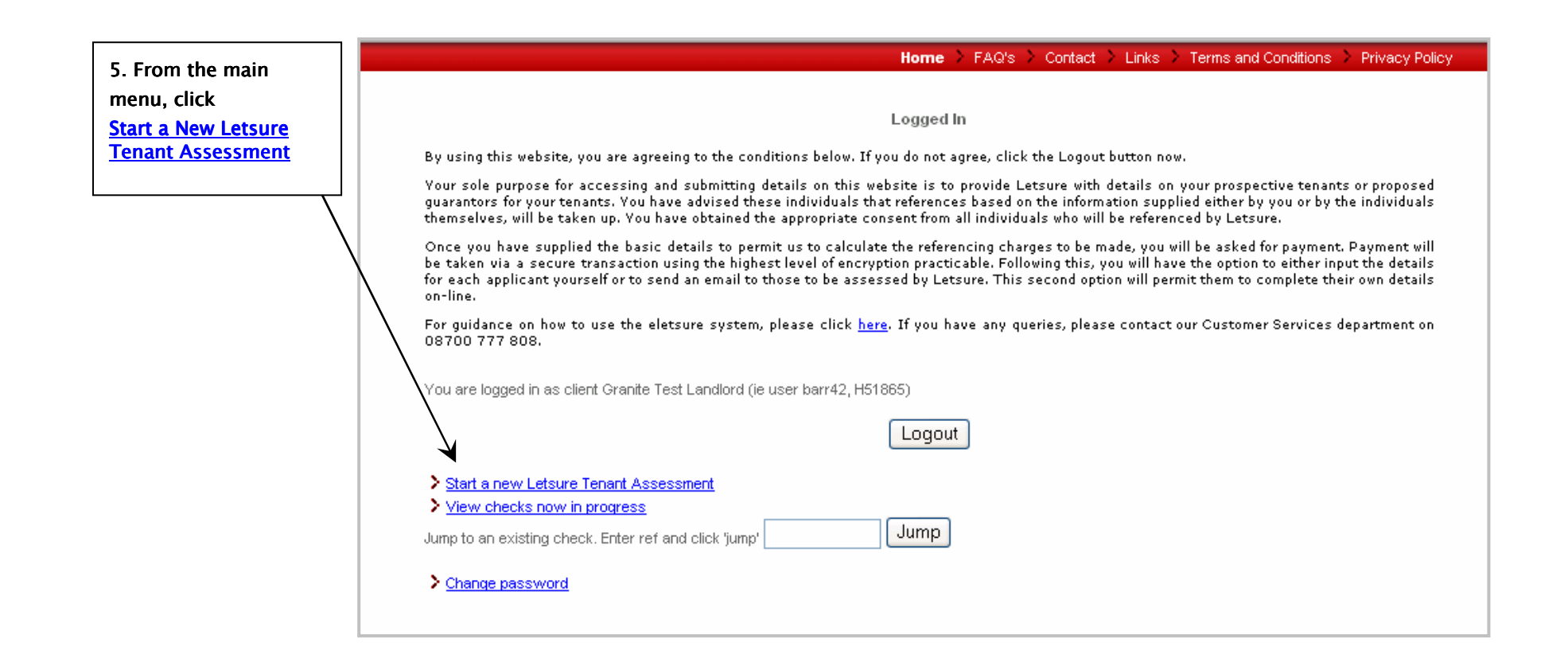

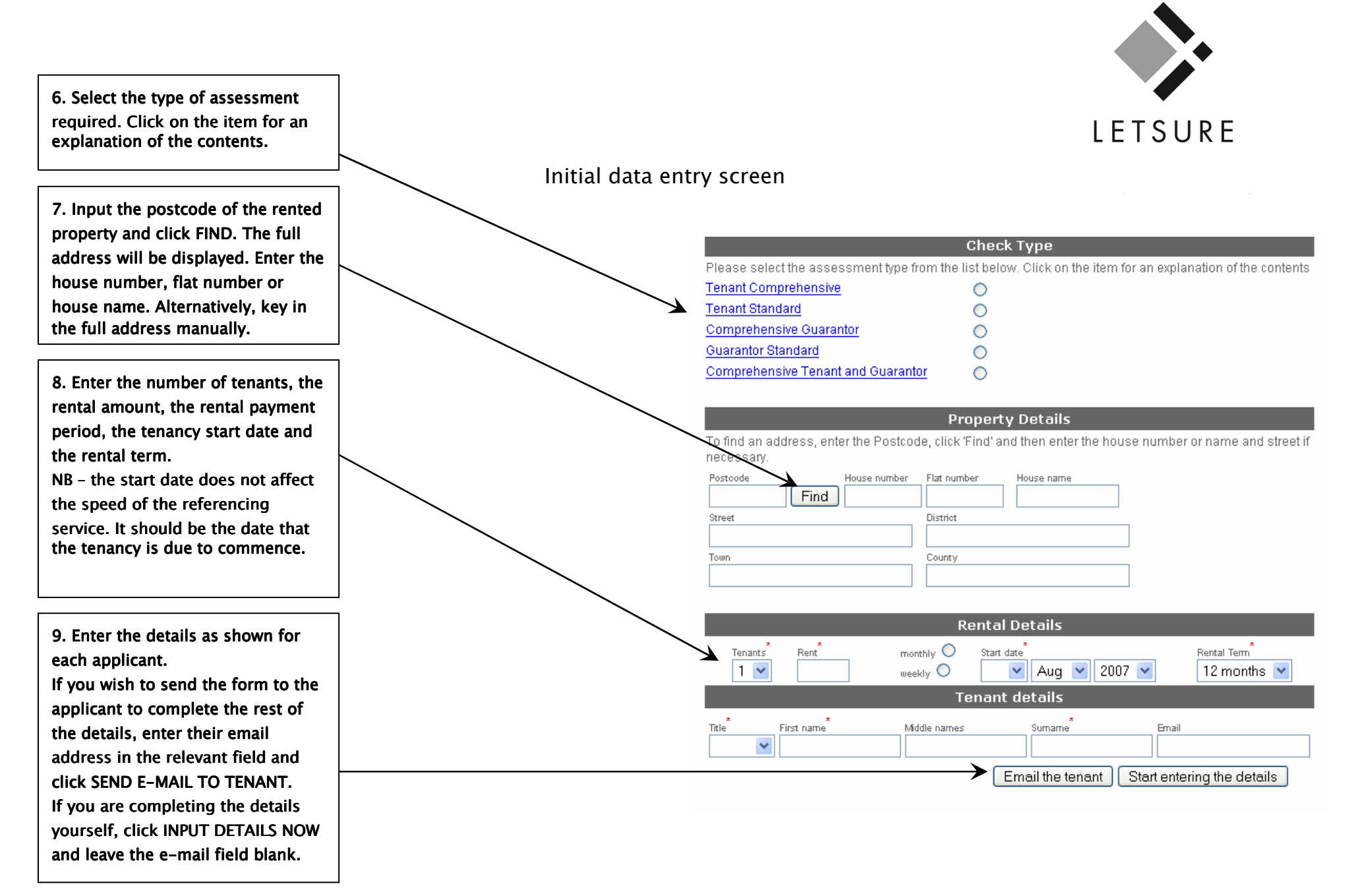

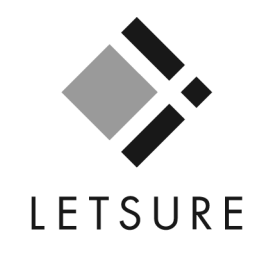

## Paying for applications online

1. Applications must be paid for upfront by credit or debit card before they can be processed. Click here to make an online Contact > Links > Terms and Conditions > Privacy Policy payment. Alternatively, contact Home FAQ's Payment Letsure on 08700 777 808 to You need to arrange payment of £58.76 for this check before proceeding. arrange payment. Once payment has been made, you can input the details for each applicant. Alternatively, you can request that an email be be sent to each person to be referenced to permit them to submit their details on-line. If you do not wish to continue now, you can safely logout and return later to make payment and submit details. Use the 'view checks in progress' option on the main menu when you log in next. Click here to enter Credit Card details Confirmation 2286455 (pending payment) The following tenant checks have been started (pending payment) Miss Jennie Rennie Pending payment Mr Bennie Rennie Pending payment Click here to return to the main menu-Click here to logout

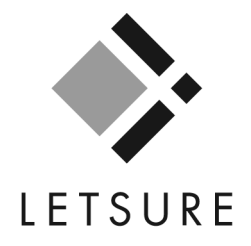

## Completing credit card details

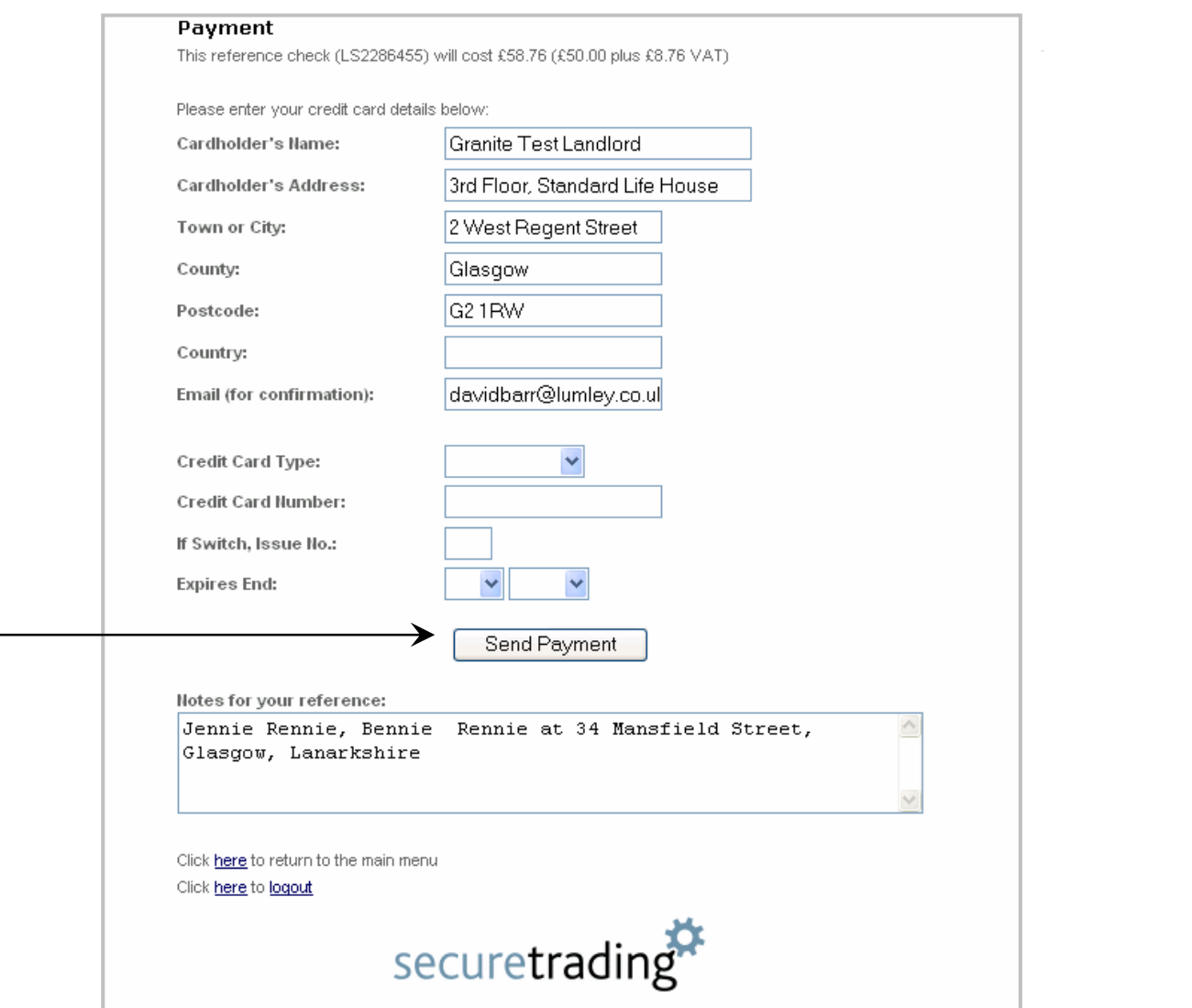

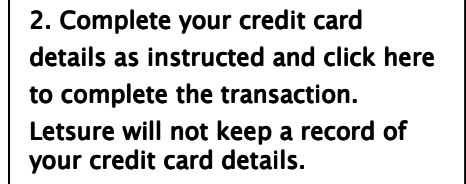

#### Successful payment

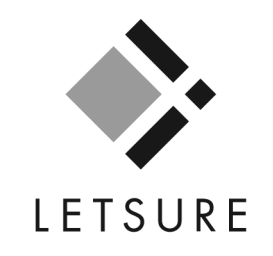

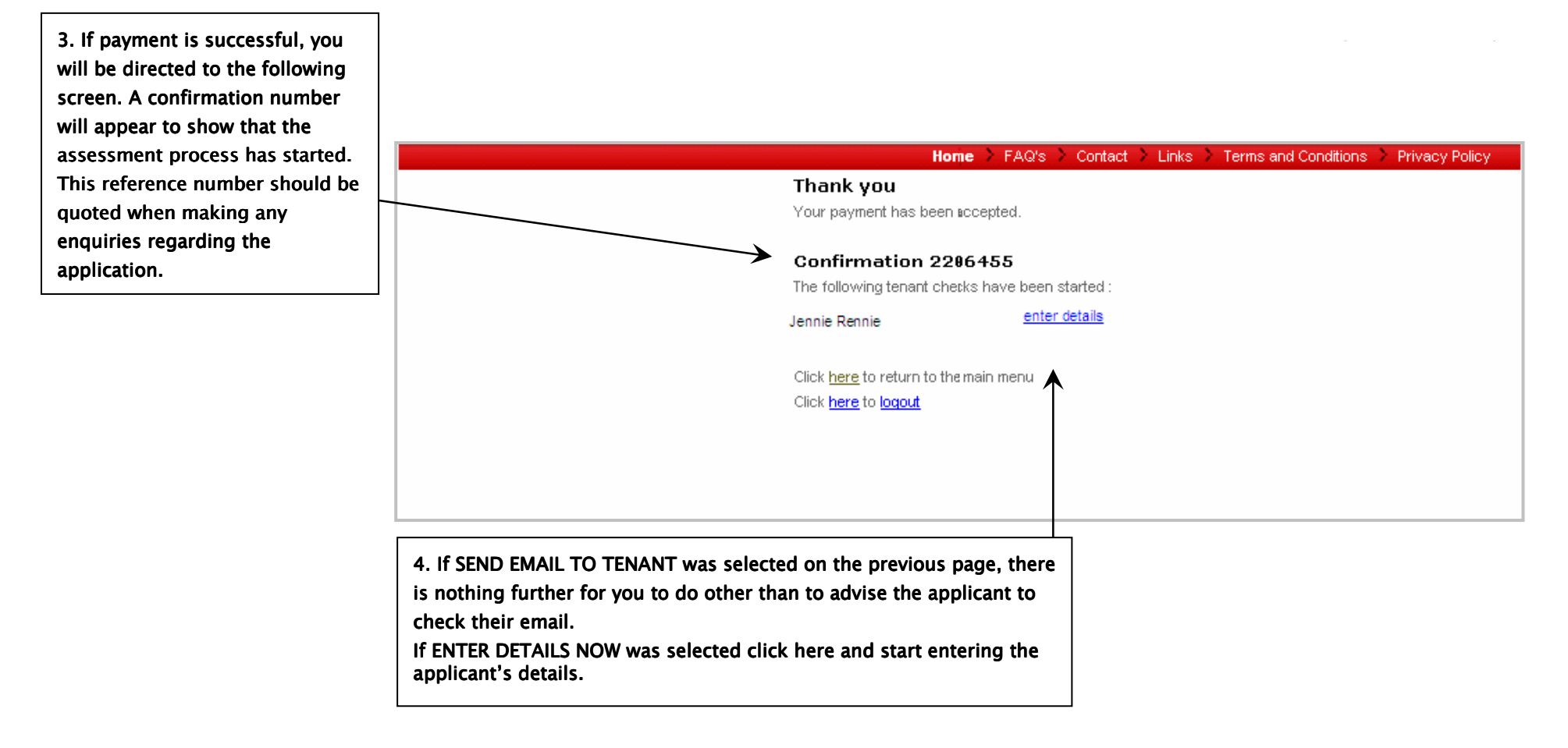

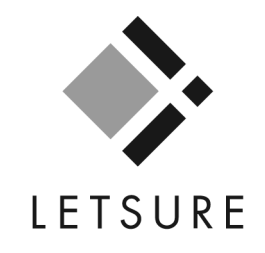

## Unsuccessful payment attempt

5. If payment is unsuccessful, you will be directed to the following screen. You will need to enter alternative card details before the application can proceed.

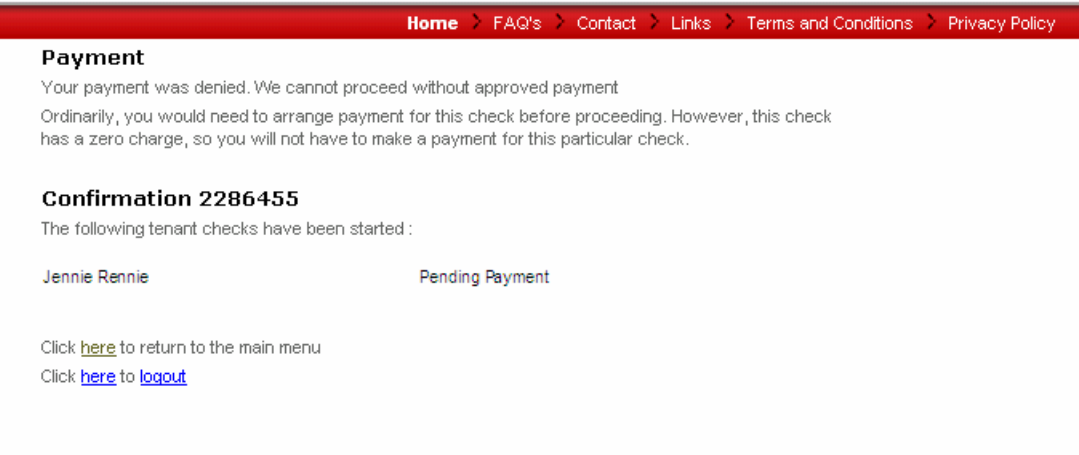

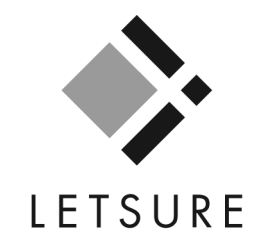

## Completing the application form

1. Complete all the relevant fields on this page.<br>Failure to do so will result in delays.

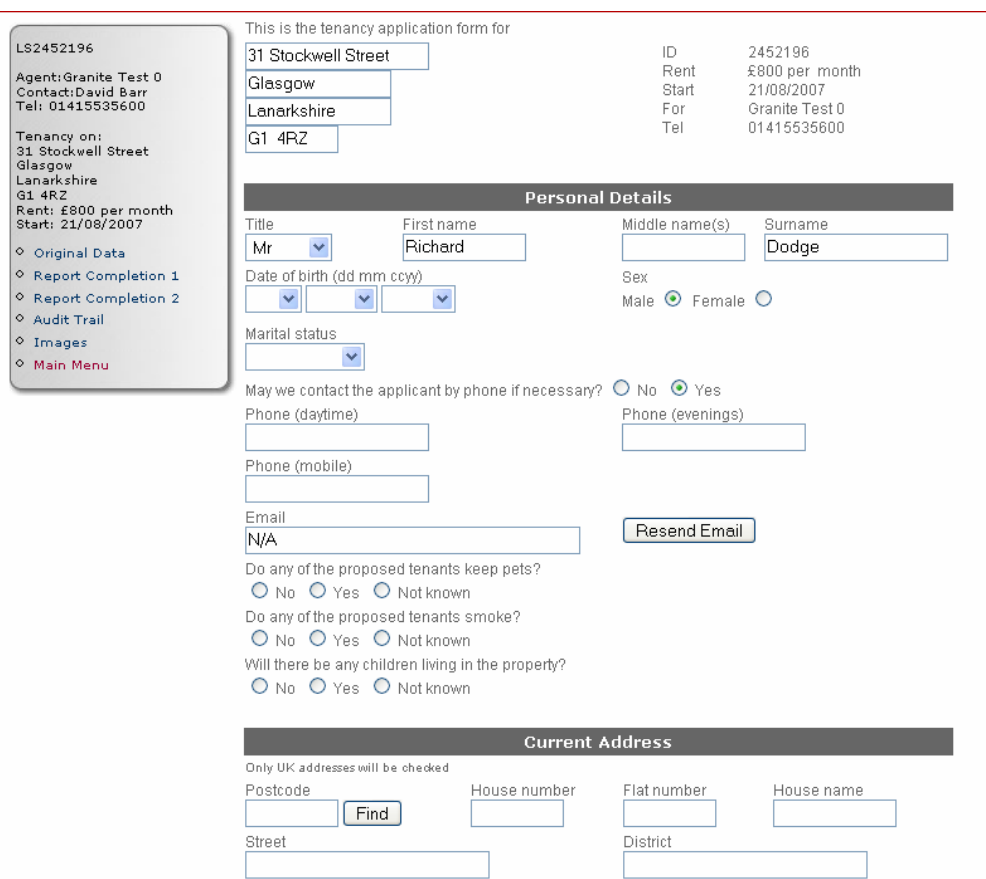

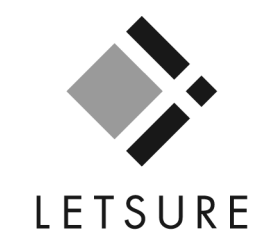

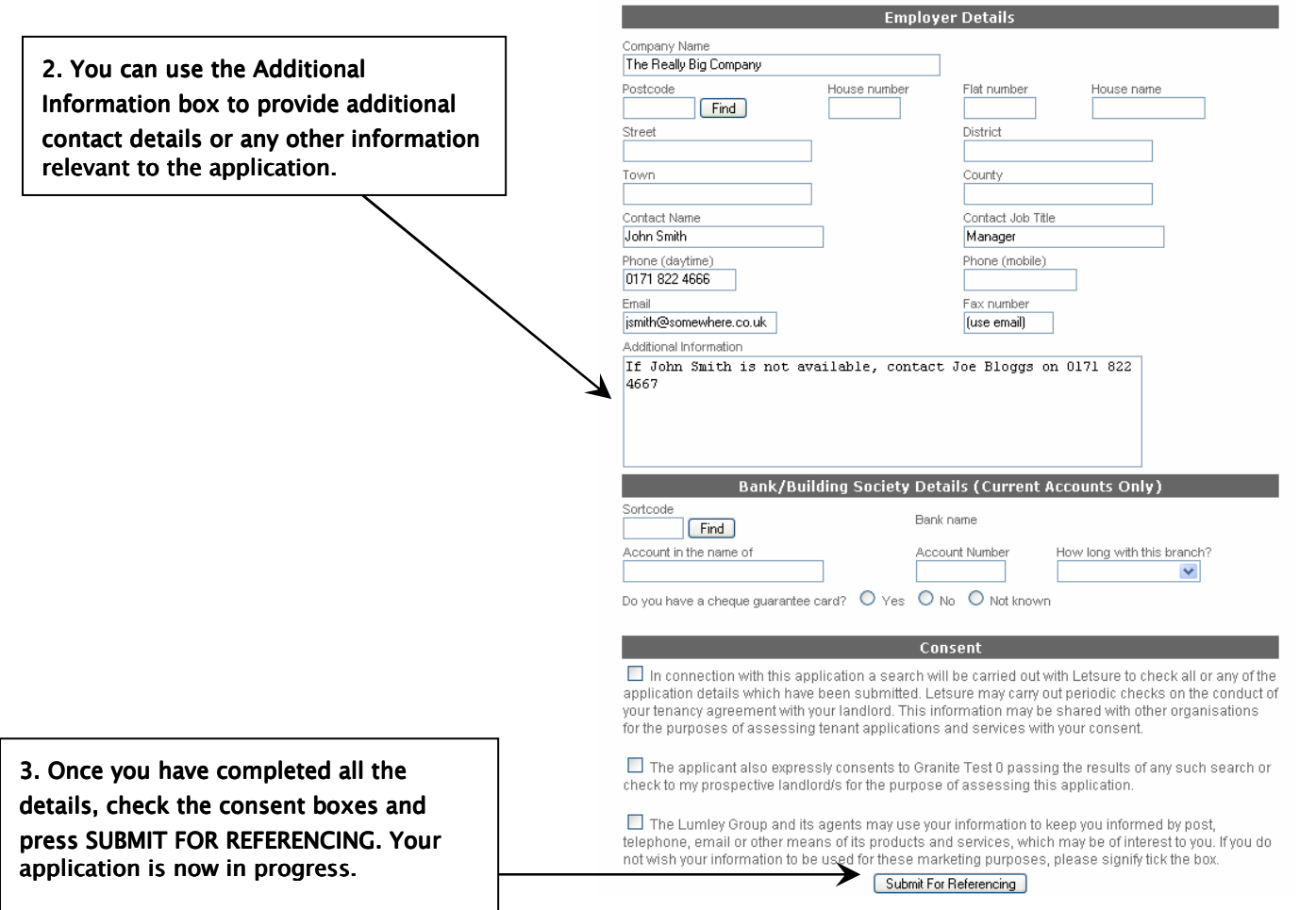

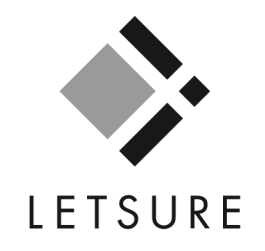

Online tracking of work in progress and retrieval of work completed:

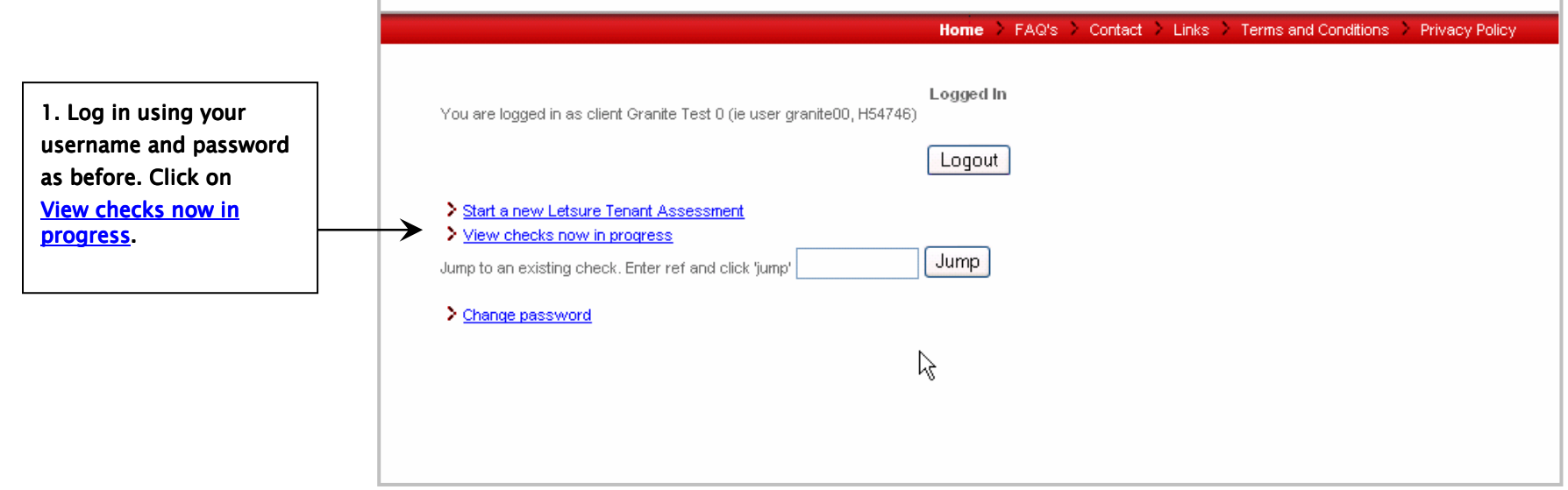

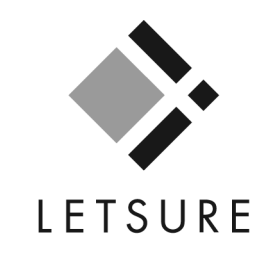

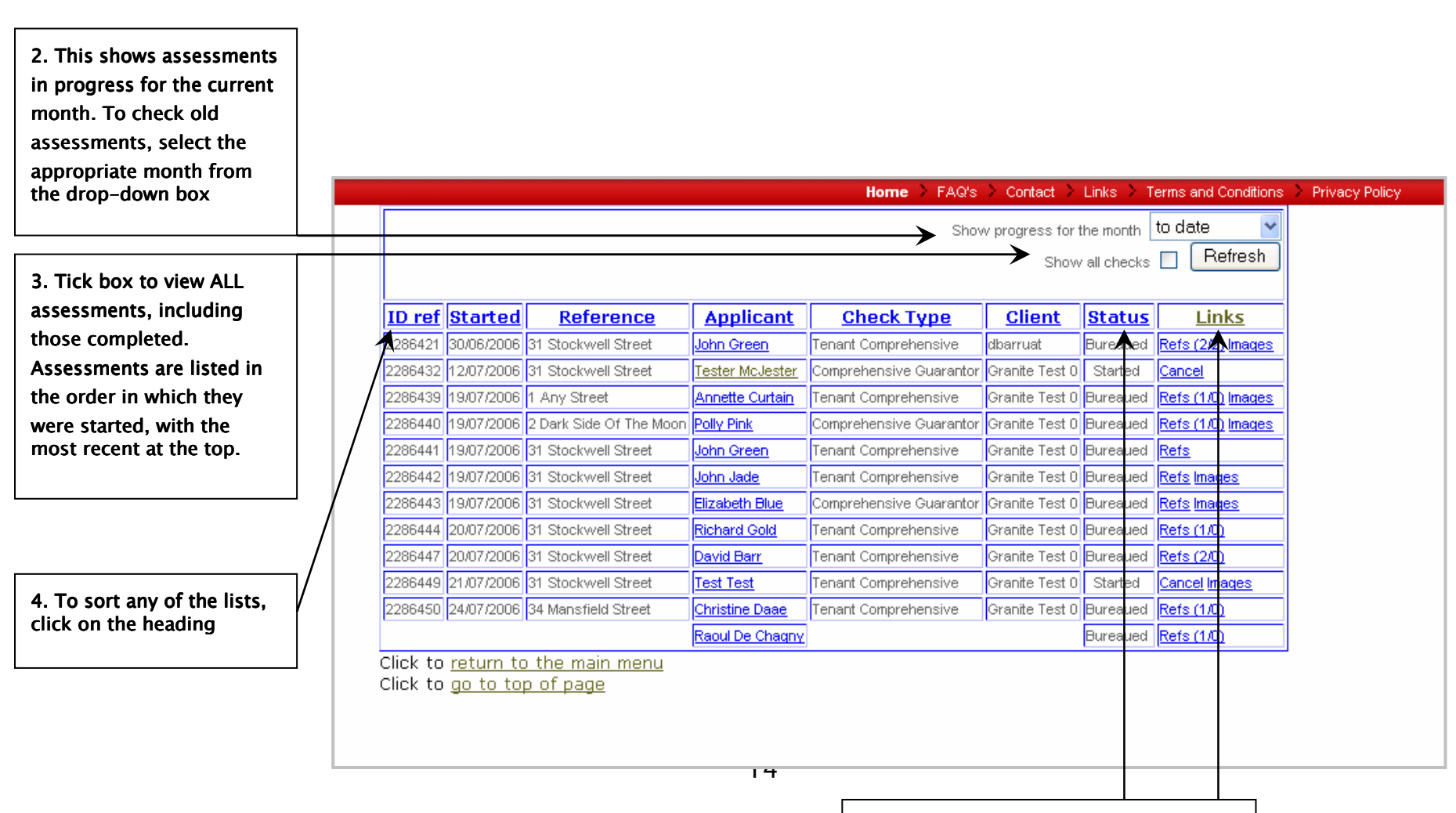

5. Description of "status" and "links" is provided overleaf.

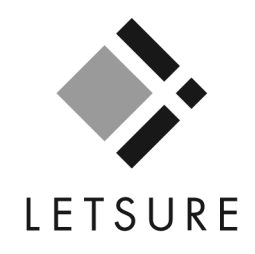

## 6. Key to headings:

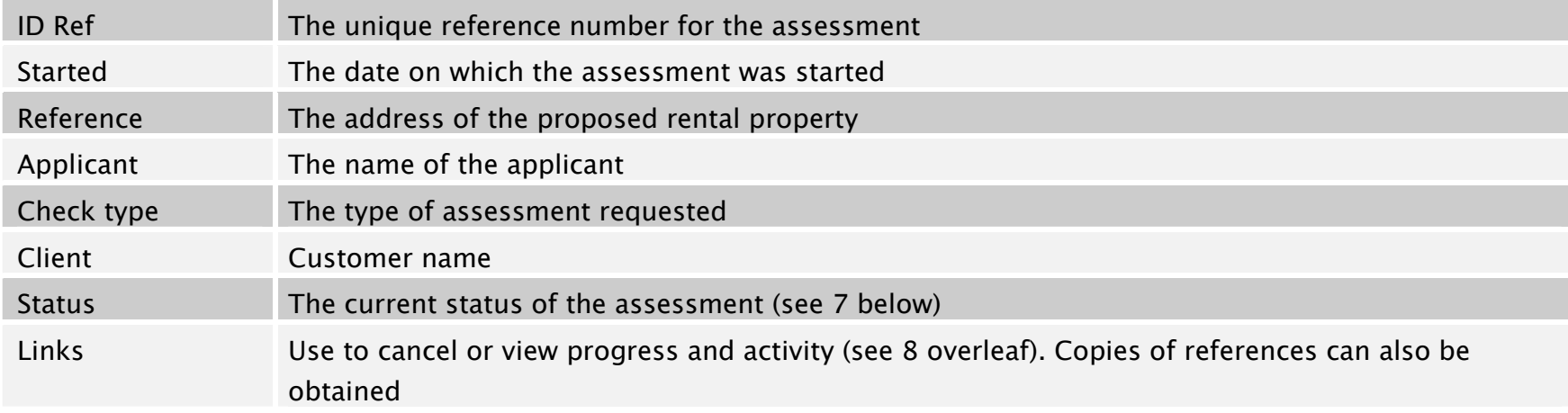

#### 7. Key to status

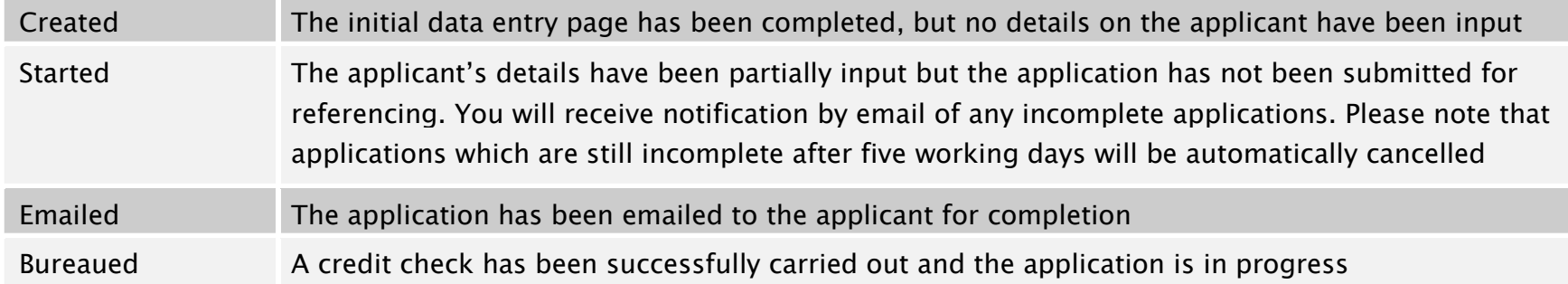

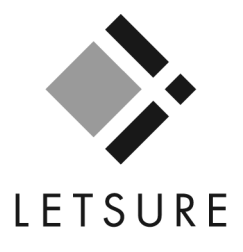

#### 7. Key to status (cont.)

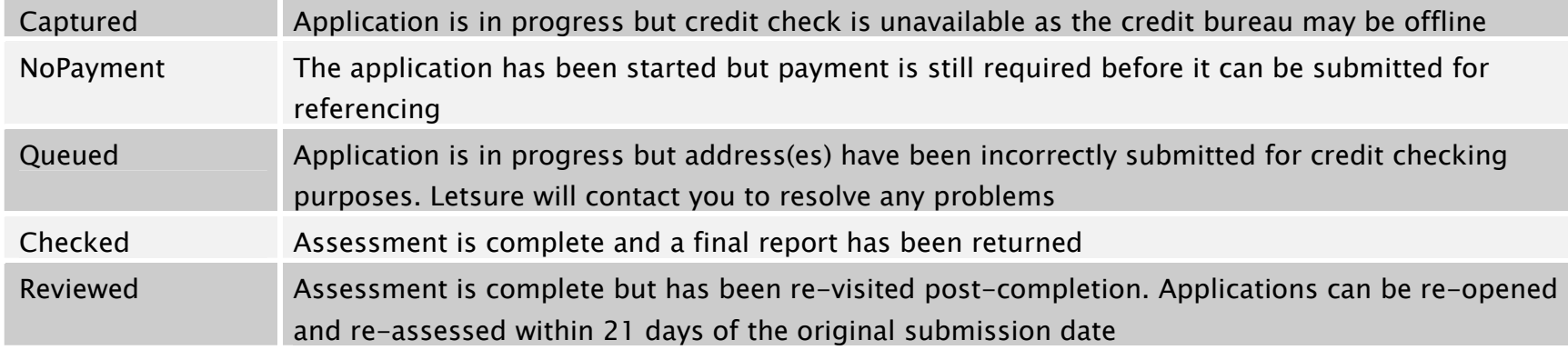

## 8. Key to links

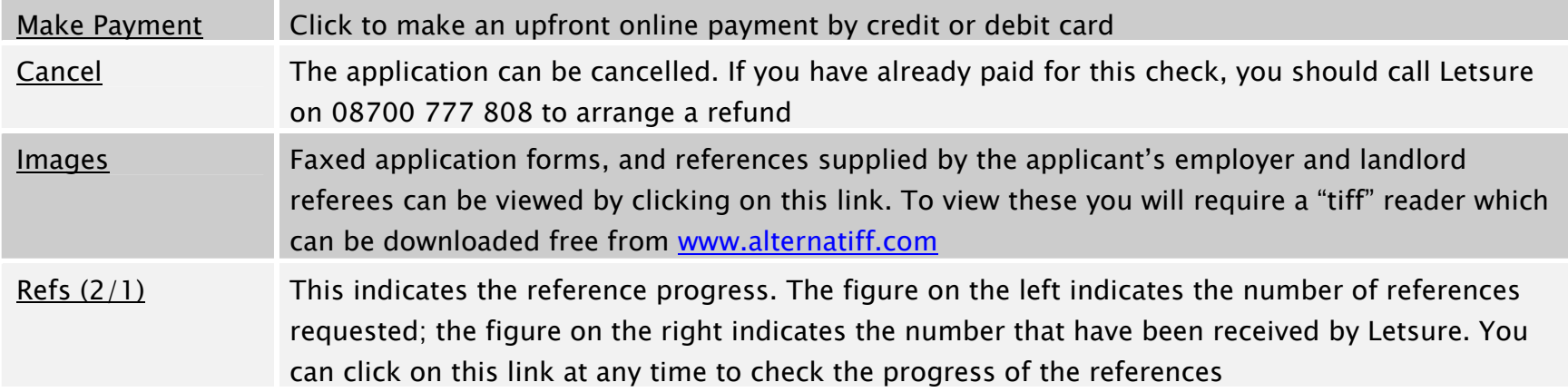

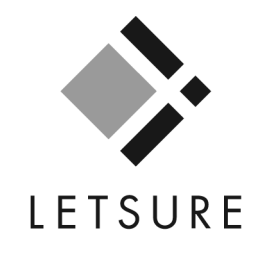

## Viewing progress of employer and landlord references

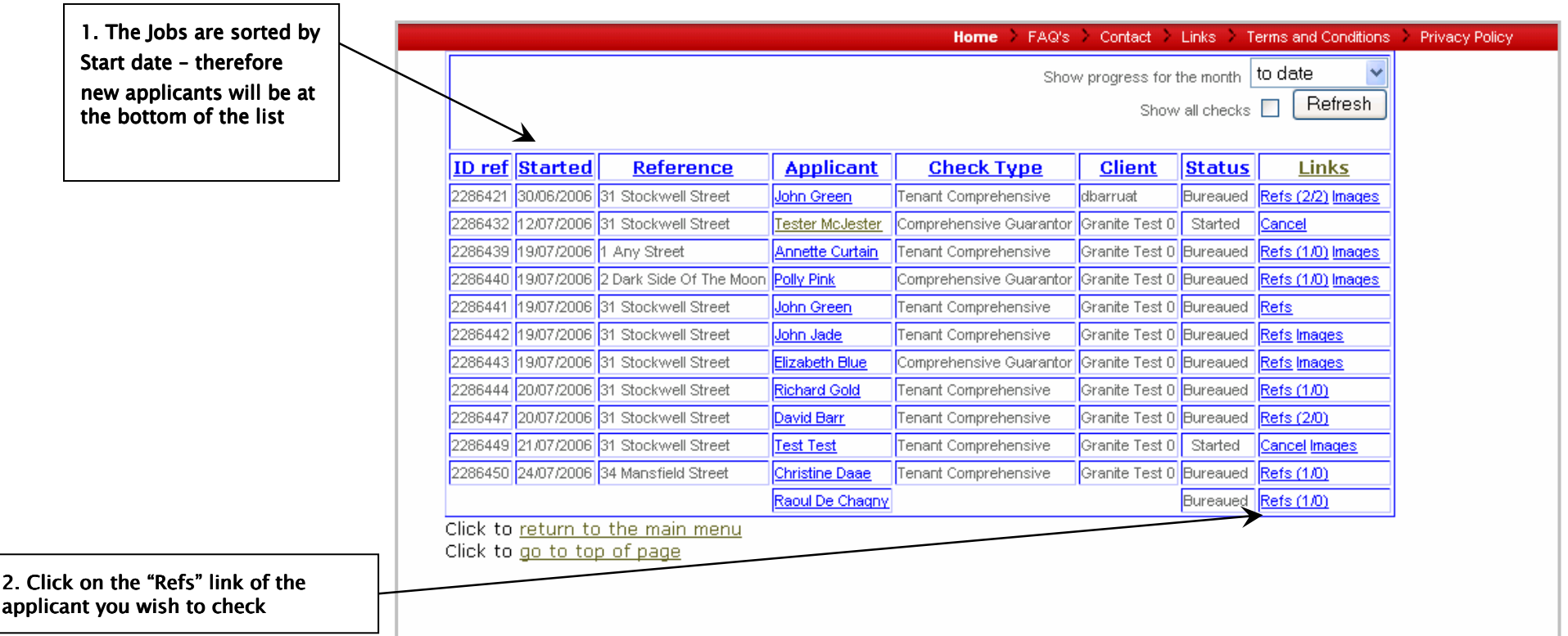

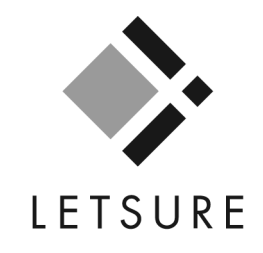

**Home** FAQ's Contact Links Terms and Conditions Privacy Policy LS2286450 Report Completion Screen (1 of 2) Agent: Granite Test 0 Contact:David Barr Tenant Miss Jennie Rennie Tel: 01415535600 34 Mansfield Street Tenancy on: Tenancy on: Glasgow 34 Mansfield Street Lanarkshire G11 5QW Glasgow Lanarkshire  $\mathsf{ID}^-$ TV2286450 G11 5QW Rent £500 per month Rent: £500 per month Share of rent €250 Start: 05/08/2006 Start 05/08/2006 for 12 months {448C88A4-58F5-4245-9132-33B93D5B3683} Footprint O Main Menu **Voters' Roll Information** No. Ever listed at current address **N/A** Years at current address Ever listed at previous address **N/A** Years at previous address N/A Accept <sup>1</sup> Refer Decision Decline **Risk Information** Risk Score 47 (Powered by Fair, Isaac) Recommend Acceptance Accept © Refer C Decline Linked Address, Identity & Fraud Information Is the applicant confirmed as living at the O N/A address given? Is the applicant's date of birth confirmed?  $\bigcirc$  Yes  $\bigcirc$  No O N/A Any adverse records at alternative or linked  $\odot$  N/A ○ Yes  $\bigcirc$  No addresses? Inferred/Potential alias?  $O$  Yes  $O$  No  $\bigcirc$  n/a Any other warnings? No. O N/A ○ Yes Recommend Acceptance Accept <sup>O</sup> Refer Decline

3. In this screen you can check the progress of all references. The contact details of the referees are displayed, along with a history of notes detailing when the reference was chased and what action was taken to obtain it. (continued on next page).

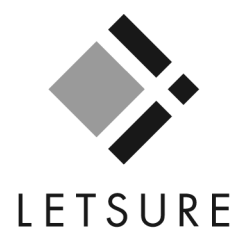

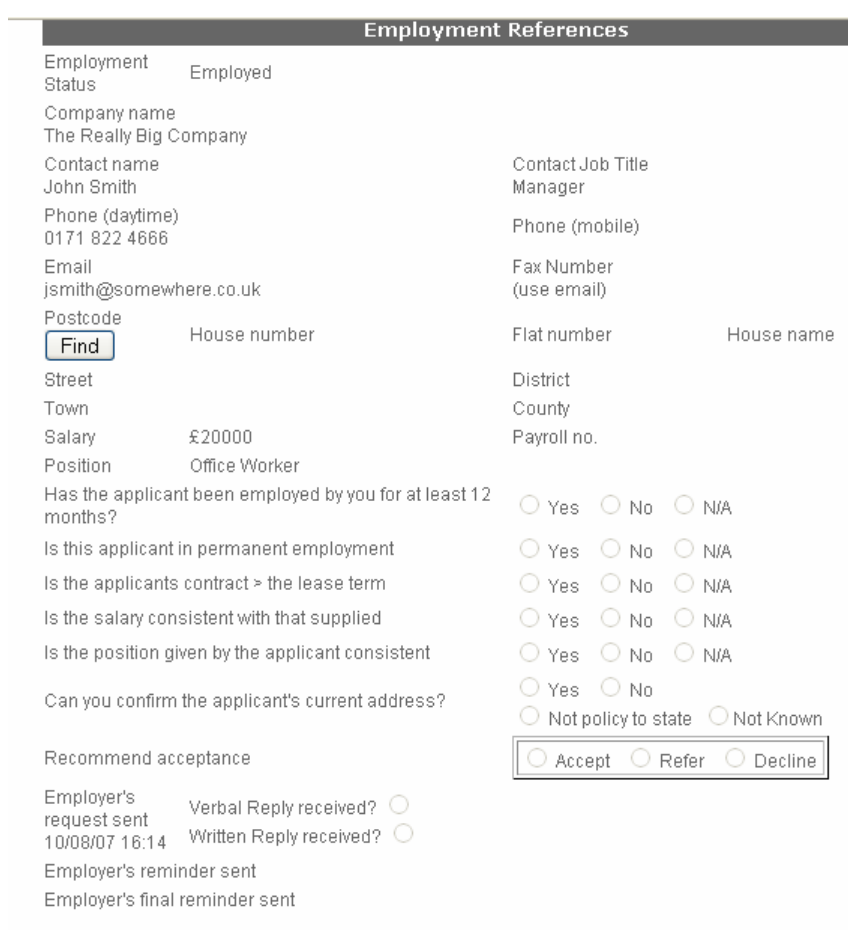

Previous Notes Reference request received. Will reply on Friday<br>10/08/07 16:19 Letsure (David Barr)

4. Every time the reference is chased, notes will be added advising what action was taken, and any possible delays in<br>obtaining the reference.

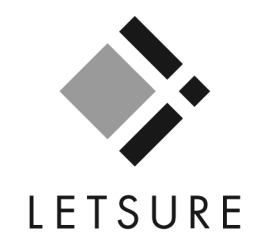

## Example of the information returned in reports

Standard reports comprise a basic credit check; comprehensive reports contain additional reference information. The report components and their availability are itemised below.

1. Affordability is available on standard and comprehensive checks. However, since income is not verified on standard assessments, the affordability calculation is indicative only.

2. Each applicant is assigned a risk score from 0-99. Available on standard and comprehensive reports.

3. Identity and address confirmation is available on standard and comprehensive reports.

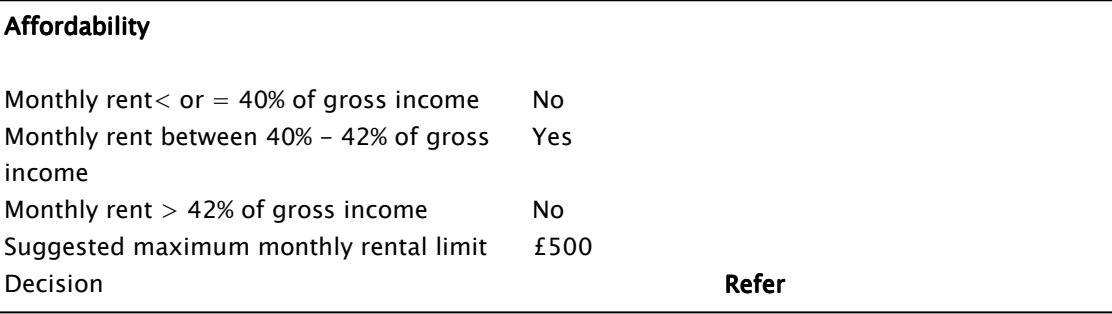

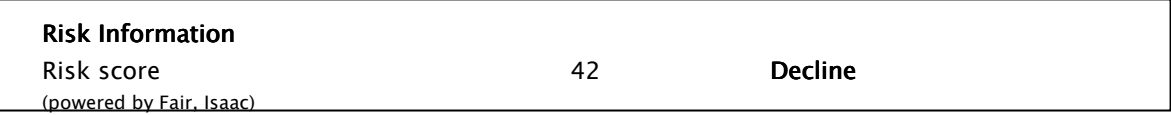

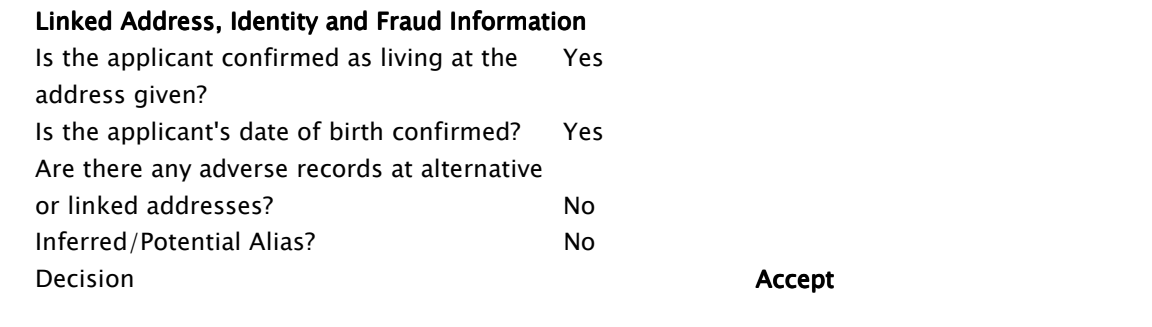

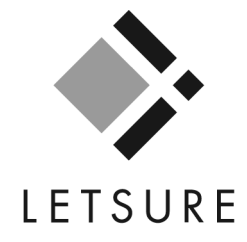

#### (cont.)

4. A voter's roll check is available on standard and comprehensive assessments.

4. A public information check on county court judgments, bankruptcies and voluntary arrangements is available on standard and comprehensive assessments.

#### **Voters Roll Information**

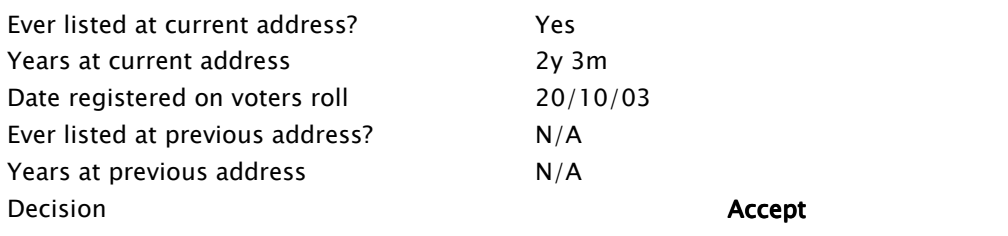

### **Public Information Held**

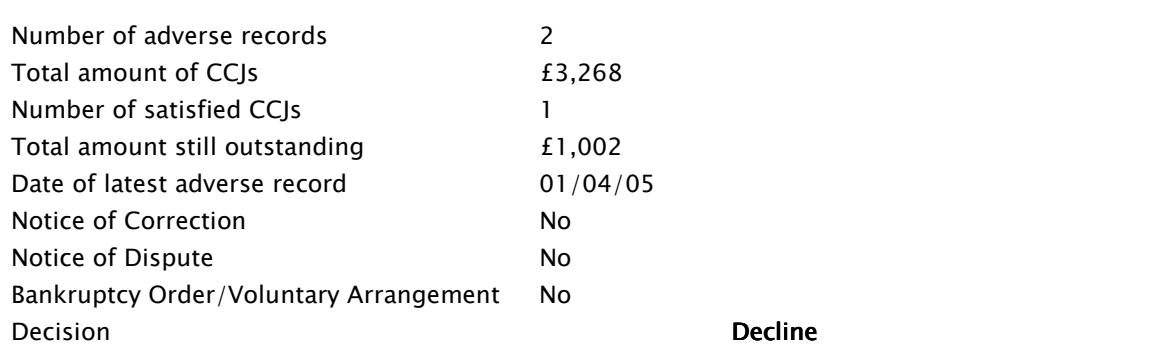

#### (cont.)

5. A landlord reference is available on comprehensive reports only.

6. An employment reference is available on comprehensive reports only.

7. An overall decision is available on comprehensive reports only. Reasons for the overall decision will be included where appropriate, along with any conditions pertinent to the application.

#### Landlord reference

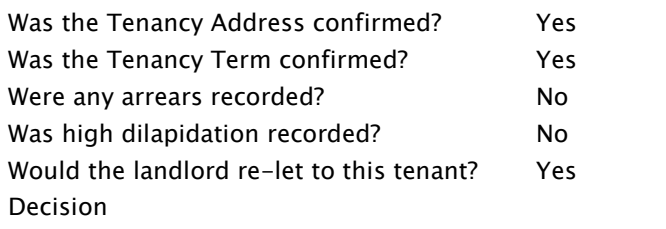

#### Employment reference

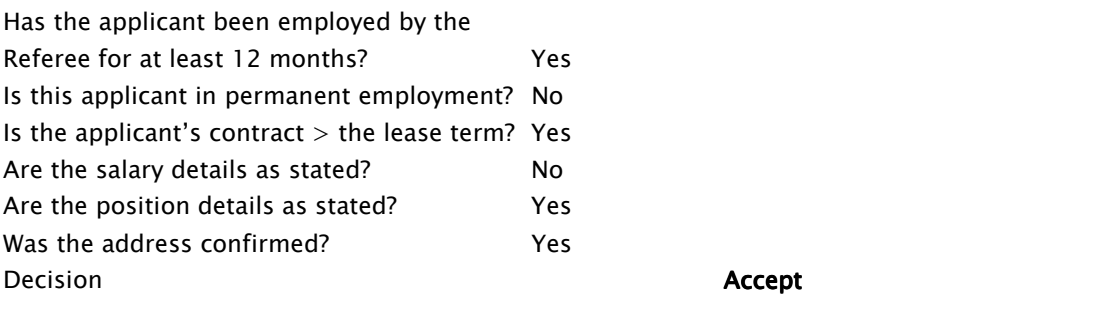

Accept

LETSURE

#### Decision Overall decision **Decline**  Decline Report Notes We are unable to accept this applicant due to the adverse credit.